## Linking to External Sites

To link text on a page to an external site, be sure you are first in "Edit" mode.

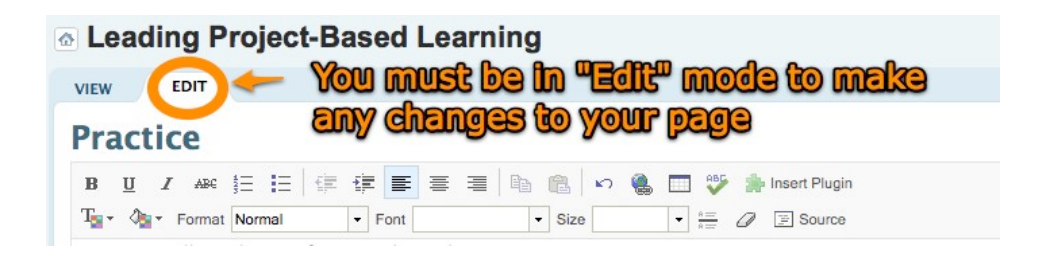

Next, 1) select the text you would like linked to an external site, and 2) click the "Add Link" button. 3) When the "Insert Link" box pops up, enter the URL in the text box, hit "Return" or "Enter."

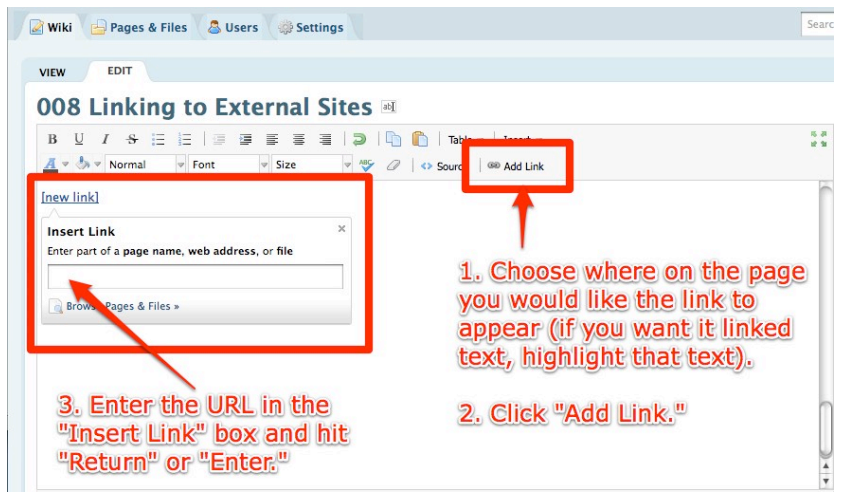

*(Note: If you would like the saved link to open in a new window, do NOT enter the URL in the first text box that shows up on the screen; instead, click the "Browse Pages & Files" link below the text*  box to open detailed "Insert Link" menu. Click the "Web Address" button on the left side of the *screen, enter the URL in the text box, check the "Open in new window" box below the text box, and click "Insert Link.")*

Your text will be linked once you click "Save" at the bottom of your page.

*\*If you link to a page outside the wiki it is a good idea to open the link in a new window so that users don't have to leave the wiki when following the link.*